## Define folders for file system permissions checks

In the Specify Audit Folders section, you can select which folders will be audited for collecting file system permission information.

Amazon RDS accounts do not have this option available.

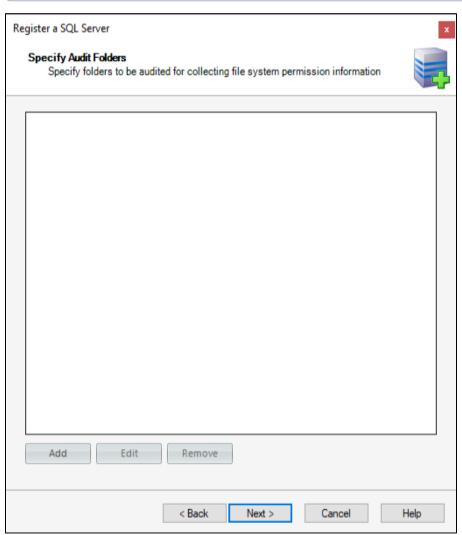

Click Add and type a mapped drive folder or a folder in UNC format. You can add as many folders as you require.

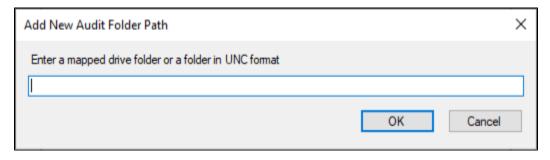

If you want to change or delete any of the previously added folders, click Edit or Remove respectively.

Click Next to go to adding Server Group Tags.

IDERA | Products | Purchase | Support | Community | Resources | About Us | Legal